Kwiecień 2019

# Podręcznik instalacji analizatora QIAstat-Dx® Analyzer 1.0

Do użytku z oprogramowaniem w wersji 1.2.x lub wyższej

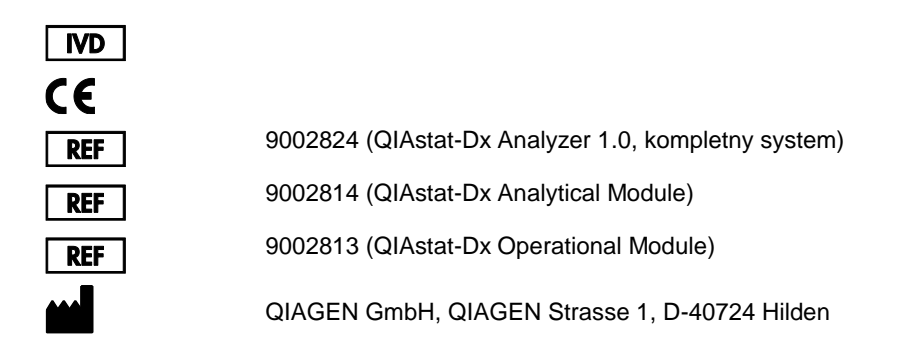

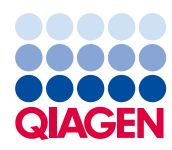

Sample to Insight\_\_

# Spis treści

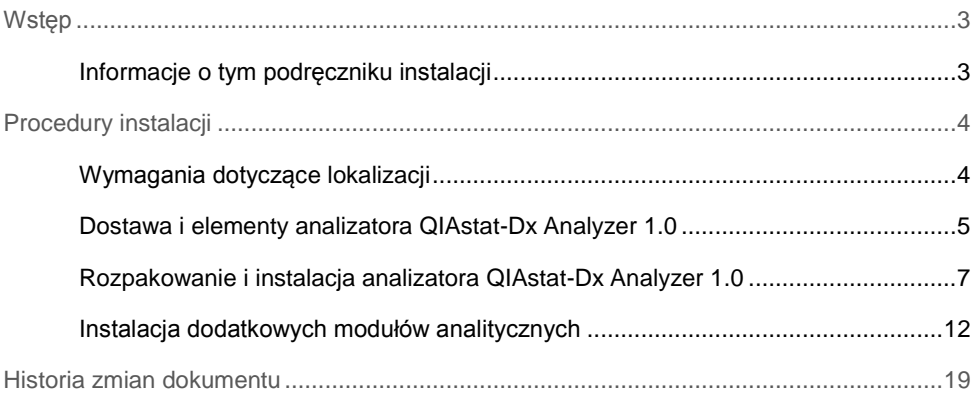

## <span id="page-2-0"></span>Wstep

<span id="page-2-1"></span>Informacje o tym podręczniku instalacji

Niniejszy podrecznik zawiera przegląd informacji dotyczących instalacji analizatorów QIAstat-Dx Analyzer 1.0.

**WAŻNE**: Bardzo ważne jest, aby przed rozpoczęciem korzystania z analizatora QIAstat-Dx Analyzer 1.0 uważnie przeczytać *Podręcznik użytkownika analizatora QIAstat-Dx Analyzer 1.0*, zwracając szczególną uwagę na informacje dotyczące bezpieczeństwa. Instrukcje oraz informacje dotyczące bezpieczeństwa zawarte w podręczniku użytkownika muszą być przestrzegane w celu zapewnienia bezpiecznej obsługi analizatora oraz celem utrzymywania analizatora w bezpiecznym stanie.

Informacje na temat instalacji analizatora QIAstat-Dx Analyzer 1.0 przedstawiono w następujących sekcjach:

- ⚫ Wymagania dotyczące lokalizacji
- Dostawa i elementy analizatora QIAstat-Dx Analyzer 1.0
- ⚫ Rozpakowanie i instalacja analizatora QIAstat-Dx Analyzer 1.0
- ⚫ Instalacja dodatkowych modułów analitycznych

### **OSTRZEŻENIE / PRZESTROGA Ryzyko obrażeń ciała i uszkodzenia mienia** Analizator QIAstat-Dx Analyzer 1.0 jest ciężkim urządzeniem. Aby uniknąć obrażeń ciała lub uszkodzenia analizatora QIAstat-Dx Analyzer 1.0, podczas podnoszenia go należy zachować ostrożność i stosować odpowiednie metody podnoszenia.

# <span id="page-3-0"></span>Procedury instalacji

### <span id="page-3-1"></span>Wymagania dotyczące lokalizacji

Dla analizatora QIAstat-Dx Analyzer 1.0 należy wybrać miejsce na płaskim, suchym i czystym stole roboczym. Należy upewnić się, że w tym miejscu nie występują nadmierne przeciągi, wilgoć ani kurz. Ponadto miejsce powinno być chronione przed bezpośrednim światłem słonecznym, znacznymi wahaniami temperatur, źródłami ciepła, wibracjami i zakłóceniami elektrycznymi. Informacje na temat masy i wymiarów analizatora QIAstat-Dx Analyzer 1.0 oraz właściwych warunków roboczych (temperatura i wilgotność) zawiera *Podręcznik użytkownika analizatora QIAstat-Dx Analyzer 1.0*. Ze wszystkich stron analizatora QIAstat-Dx Analyzer 1.0 należy pozostawić wystarczającą ilość przestrzeni, aby zapewnić odpowiednią wentylację i bezproblemowy dostęp do portu wejściowego dla kaset, tylnej ścianki analizatora QIAstat-Dx Analyzer 1.0, przełącznika zasilania, przycisku **ON/OFF** (Wł./Wył.), czytnika kodów kreskowych oraz ekranu dotykowego.

**Uwaga**: Przed zainstalowaniem analizatora QIAstat-Dx Analyzer 1.0 i rozpoczęciem korzystania z niego należy zapoznać się z informacjami dotyczącymi warunków roboczych analizatora QIAstat-Dx Analyzer 1.0 zawartymi w *Podręczniku użytkownika analizatora QIAstat-Dx Analyzer 1.0*.

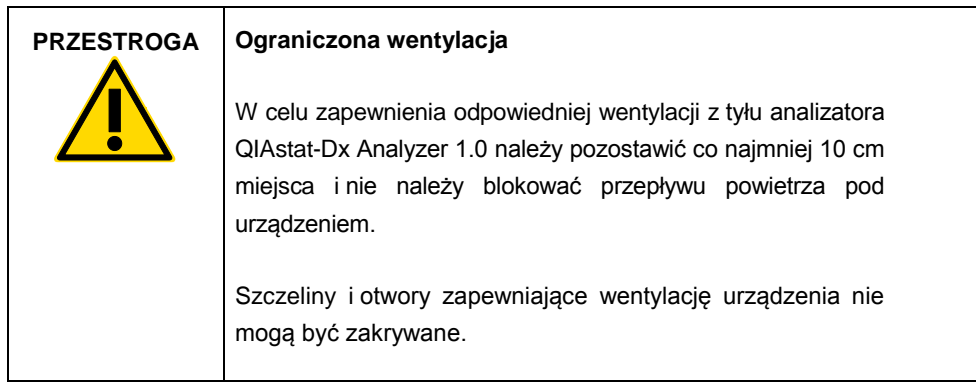

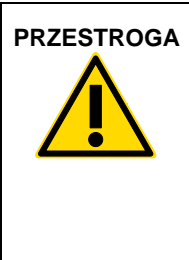

#### **PRZESTROGA Zakłócenia elektromagnetyczne**

Analizatora QIAstat-Dx Analyzer 1.0 nie należy umieszczać ani eksploatować w pobliżu źródeł silnego promieniowania elektromagnetycznego (np. nieosłoniętych źródeł fal radiowych), ponieważ mogą one zakłócać jego działanie.

### <span id="page-4-0"></span>Dostawa i elementy analizatora QIAstat-Dx Analyzer 1.0

Analizator QIAstat-Dx Analyzer 1.0 jest dostarczany w dwóch osobnych kartonach, które zawierają wszystkie elementy niezbędne do skonfigurowania i eksploatacji systemu. Zawartość kartonów jest opisana poniżej:

#### **Zawartość kartonu 1**

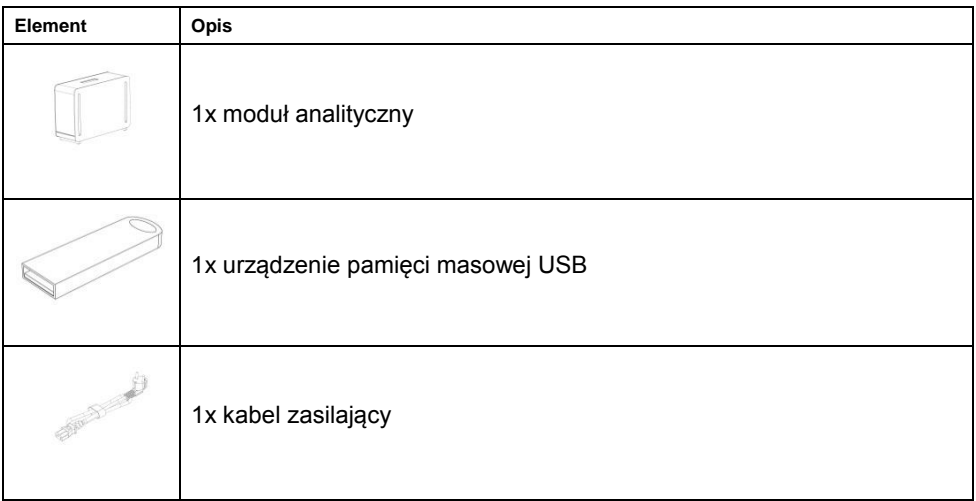

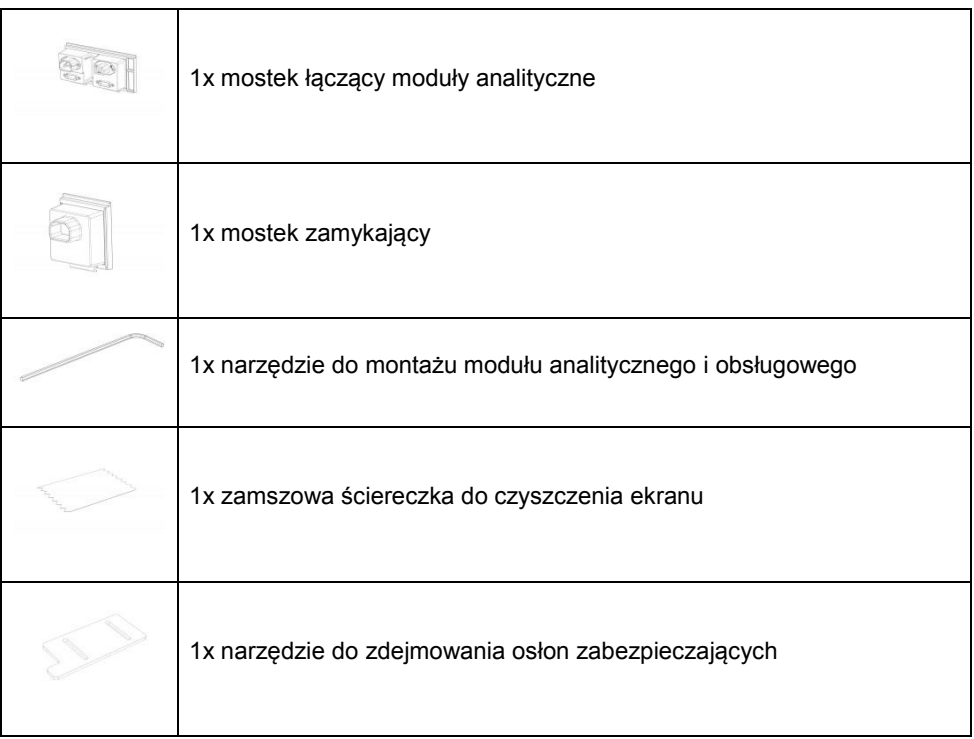

#### **Zawartość kartonu 2**

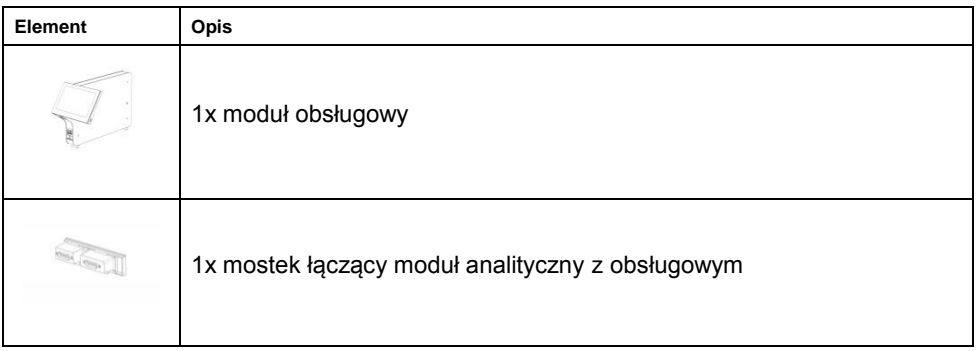

<span id="page-6-0"></span>Rozpakowanie i instalacja analizatora QIAstat-Dx Analyzer 1.0

Analizator QIAstat-Dx Analyzer 1.0 należy ostrożnie rozpakować, wykonując następujące czynności:

1. Wyjąć moduł analityczny z jego kartonu i umieścić na poziomej powierzchni. Zdjąć fragmenty pianki dołączone do modułu analitycznego.

**Uwaga**: Moduł analityczny należy podnosić od podstawy oburącz, w sposób przedstawiony na Ryc. 1.

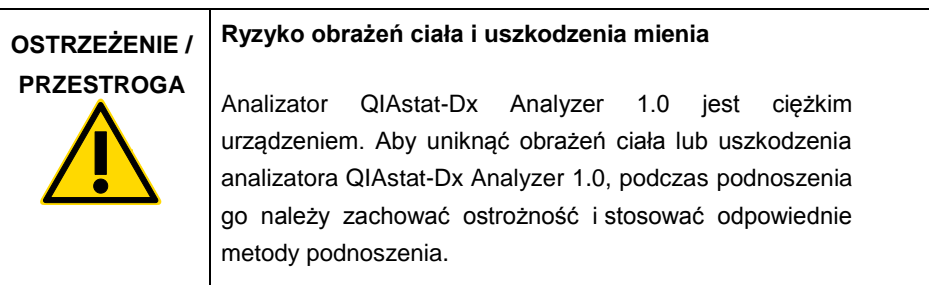

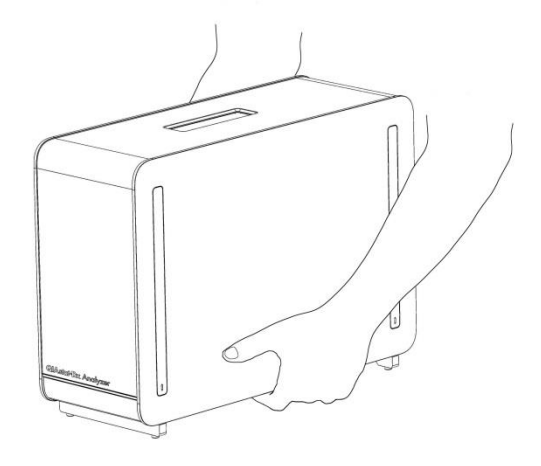

**Ryc. 1. Prawidłowy sposób podnoszenia modułu analitycznego.**

2. Zdjąć osłony zabezpieczające z boku modułu analitycznego, korzystając z narzędzia do zdejmowania osłon zabezpieczających dostarczonego razem z analizatorem QIAstat-Dx Analyzer 1.0 (Ryc. 2).

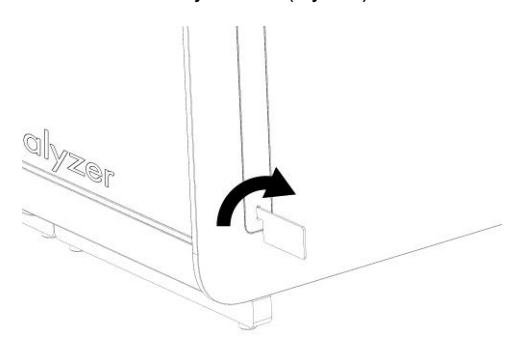

#### **Ryc. 2. Zdejmowanie osłon zabezpieczających.**

**3.** Wyjąć moduł obsługowy z jego kartonu i dołączyć go do lewej strony modułu analitycznego. Dokręcić wkręty za pomocą narzędzia do montażu modułu analitycznego i obsługowego, które zostało dostarczone z analizatorem QIAstat-Dx Analyzer 1.0 (Ryc. 3).

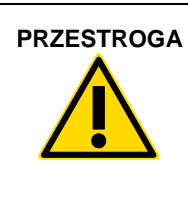

#### **PRZESTROGA Ryzyko uszkodzeń mechanicznych**

Modułu obsługowego nie należy pozostawiać bez podparcia ani ustawiać go na ekranie dotykowym, ponieważ może to spowodować uszkodzenie ekranu dotykowego.

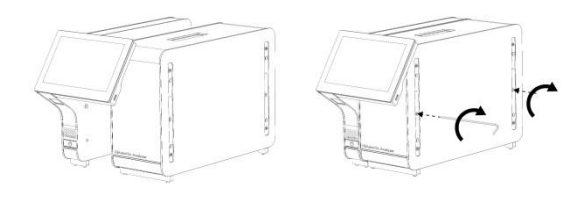

**Ryc. 3. Przyłączanie modułu obsługowego do modułu analitycznego.**

4. Ponownie zamontować osłony zabezpieczające na boku modułu analitycznego (Ryc. 4).

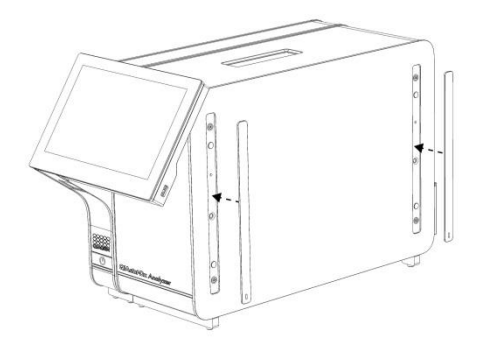

**Ryc. 4. Ponowny montaż osłon zabezpieczających.**

5. Zamontować mostek łączący moduł analityczny z obsługowym z tyłu analizatora QIAstat-Dx Analyzer 1.0, aby połączyć oba moduły (Ryc. 5).

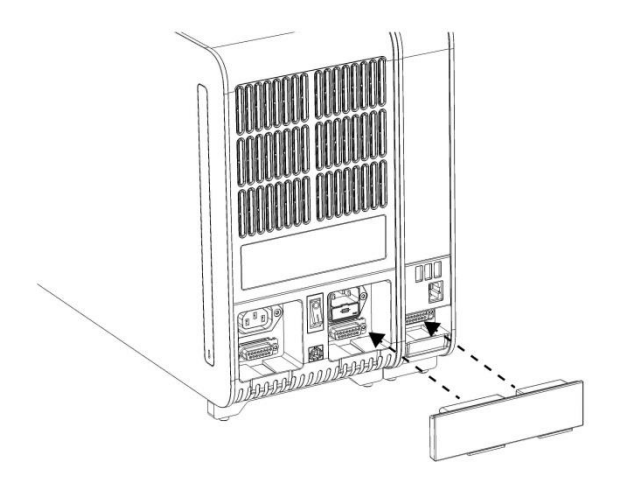

**Ryc. 5. Montaż mostka łączącego moduł analityczny z obsługowym.**

6. Zamontować mostek zamykający z tyłu modułu analitycznego (Ryc. 6).

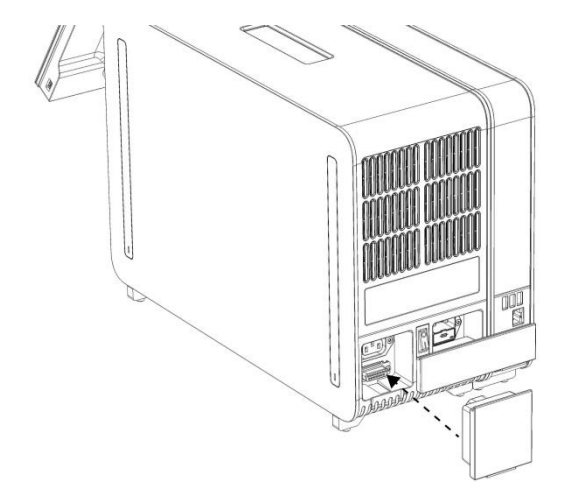

**Ryc. 6. Montaż mostka zamykającego.**

7. Podłączyć kabel zasilający, który został dostarczony z analizatorem QIAstat-Dx Analyzer 1.0, z tyłu modułu analitycznego (Ryc. 7).

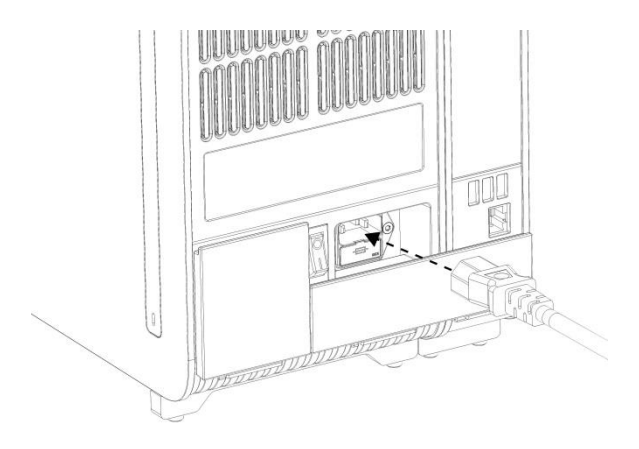

**Ryc. 7. Podłączanie kabla zasilającego.**

- 8. Podłączyć wtyczkę kabla zasilającego do gniazda zasilania.
- 9. Włączyć analizator, ustawiając przełącznik zasilania, który znajduje się na tylnej ściance modułu analitycznego, w pozycji "I" (Ryc. 8). Sprawdzić, czy wskaźniki stanu modułu analitycznego i obsługowego mają kolor niebieski.

**Uwaga**: Jeśli wskaźnik stanu jest czerwony, oznacza to usterkę w module analitycznym. Skontaktować się z serwisem technicznym firmy QIAGEN.

**Uwaga**: Analizator nie może być ustawiony w sposób utrudniający obsługę przełącznika zasilania.

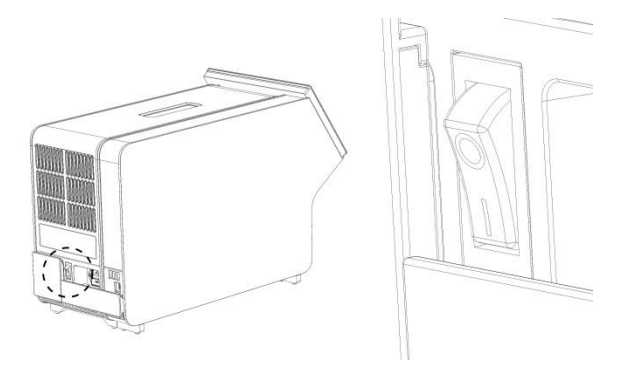

**Ryc. 8. Lokalizowanie przełącznika zasilania i ustawianie go w pozycji "I".**

10. Gdy te czynności zostaną wykonane, w analizatorze QIAstat-Dx Analyzer 1.0 będzie można skonfigurować jego docelowe ustawienia. Należy zapoznać się z sekcją 6.7 *Podręcznika użytkownika analizatora QIAstat-Dx Analyzer 1.0*, która zawiera informacje o konfigurowaniu parametrów systemu, ustawianiu czasu i daty w systemie oraz konfigurowaniu połączenia sieciowego.

### <span id="page-11-0"></span>Instalacja dodatkowych modułów analitycznych

Dodatkowy moduł analityczny należy ostrożnie rozpakować i zainstalować, wykonując następujące czynności:

- 1. Przygotować analizator QIAstat-Dx Analyzer 1.0 do instalacji nowego modułu:
	- 1a. Wyłączyć system, naciskając przycisk **ON/OFF** (Wł./Wył.) znajdujący się na przedniej ściance analizatora QIAstat-Dx Analyzer 1.0.
	- 1b. Wyłączyć analizator, ustawiając przełącznik zasilania, który znajduje się na tylnej ściance modułu analitycznego, w pozycji "O".
	- 1c. Odłączyć kabel zasilania.
	- 1d. Odłączyć mostek zamykający, który znajduje się na tylnej ściance modułu analitycznego (Ryc. 9).

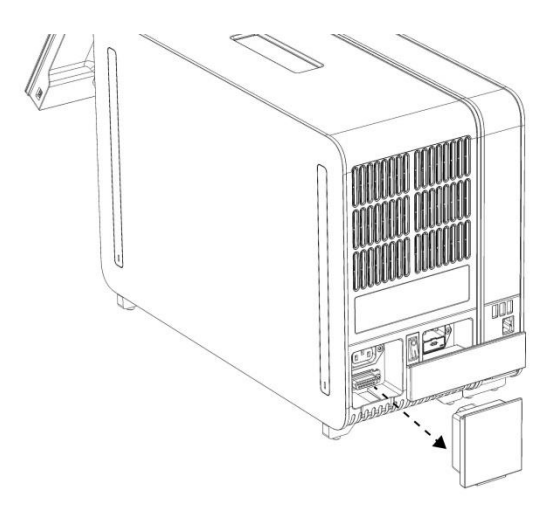

**Ryc. 9. Odłączanie mostka zamykającego.**

1e. Zdjąć osłony zabezpieczające z boku modułu analitycznego, do którego zostanie przyłączony dodatkowy moduł analityczny (Ryc. 10).

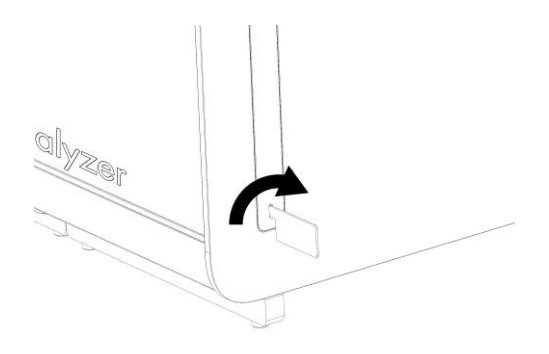

#### **Ryc. 10. Zdejmowanie osłon zabezpieczających.**

2. Wyjąć dodatkowy moduł analityczny z jego kartonu i umieścić na poziomej powierzchni. Zdjąć fragmenty pianki dołączone do modułu analitycznego. **Uwaga**: Moduł analityczny należy podnosić od podstawy oburącz, w sposób przedstawiony na Ryc. 11 na kolejnej stronie.

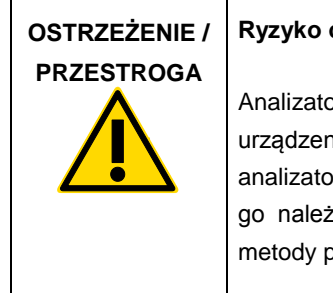

#### **Ryzyko obrażeń ciała i uszkodzenia mienia**

Analizator QIAstat-Dx Analyzer 1.0 jest ciężkim urządzeniem. Aby uniknąć obrażeń ciała lub uszkodzenia analizatora QIAstat-Dx Analyzer 1.0, podczas podnoszenia go należy zachować ostrożność i stosować odpowiednie metody podnoszenia.

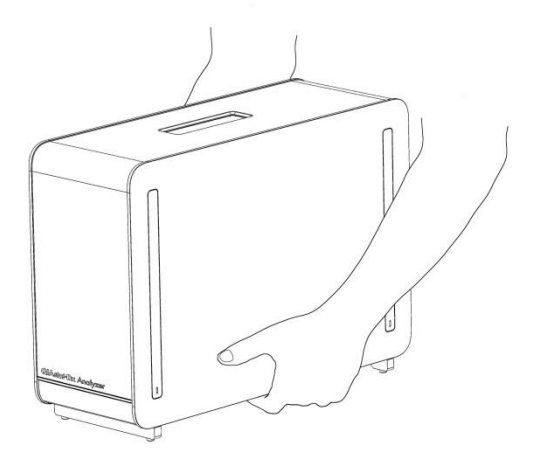

**Ryc. 11. Prawidłowy sposób podnoszenia modułu analitycznego.**

3. Zdjąć osłony zabezpieczające z boku modułu analitycznego, korzystając z narzędzia do zdejmowania osłon zabezpieczających dostarczonego razem z analizatorem QIAstat-Dx Analyzer 1.0 (Ryc. 12).

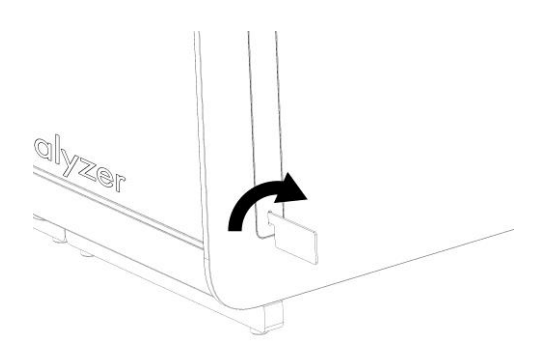

**Ryc. 12. Zdejmowanie osłon zabezpieczających.**

4. Wyrównać dodatkowy moduł analityczny z istniejącym modułem analitycznym. Dokręcić wkręty za pomocą narzędzia do montażu modułu analitycznego i obsługowego, które zostało dostarczone z analizatorem QIAstat-Dx Analyzer 1.0 (Ryc. 13).

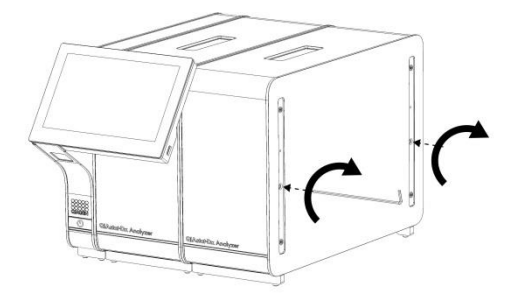

**Ryc. 13. Wyrównywanie i przyłączanie dodatkowego modułu analitycznego.**

5. Ponownie zamontować osłony zabezpieczające na boku dodatkowego modułu analitycznego (Ryc. 14).

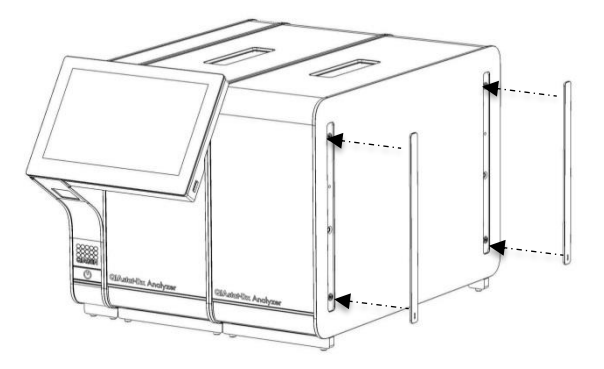

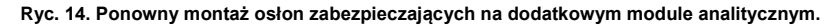

6. Zamontować mostek łączący moduły analityczne z tyłu analizatora QIAstat-Dx Analyzer 1.0, aby połączyć ze sobą dwa moduły analityczne (Ryc. 15).

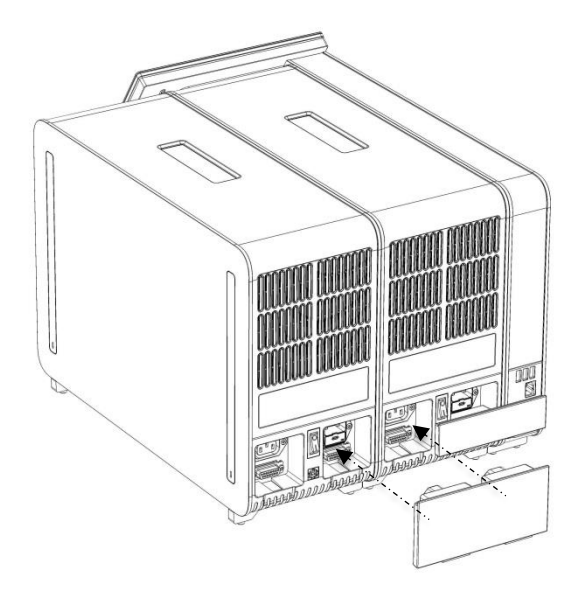

**Ryc. 15. Montaż mostka łączącego moduły analityczne.**

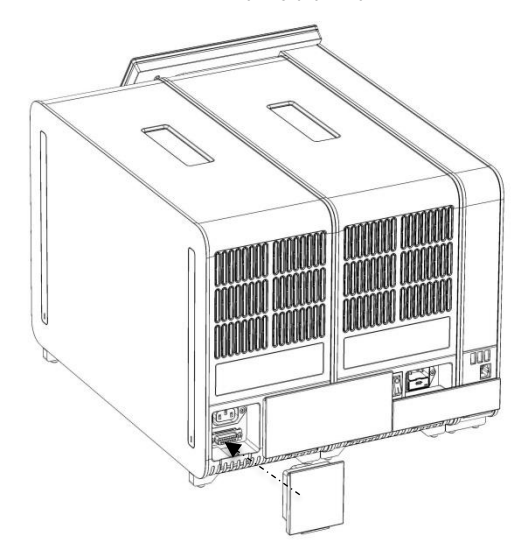

7. Zamontować mostek zamykający z tyłu modułu analitycznego (Ryc. 16).

**Ryc. 16. Montaż mostka zamykającego.**

8. Podłączyć kabel zasilający, który został dostarczony z analizatorem QIAstat-Dx Analyzer 1.0, z tyłu pierwszego modułu analitycznego (Ryc. 17).

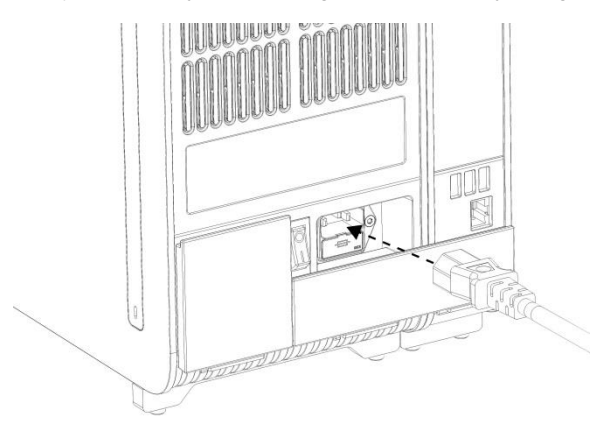

**Ryc. 17. Podłączanie kabla zasilającego.**

- 9. Podłączyć wtyczkę kabla zasilającego do gniazda zasilania.
- 10. Włączyć analizator, ustawiając przełącznik zasilania, który znajduje się na tylnej ściance modułu analitycznego, w pozycji "I" (Ryc. 18). Sprawdzić, czy wskaźniki stanu modułu analitycznego i obsługowego mają kolor niebieski.

**Uwaga**: Jeśli wskaźnik stanu jest czerwony, oznacza to usterkę w module analitycznym. Skontaktować się z serwisem technicznym firmy QIAGEN.

**Uwaga**: Analizator nie może być ustawiony w sposób utrudniający obsługę przełącznika zasilania.

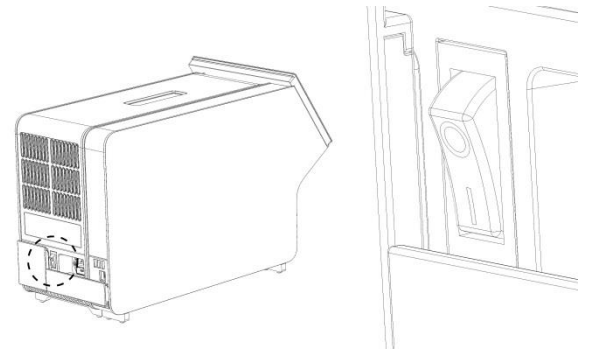

**Ryc. 18. Lokalizowanie przełącznika zasilania i ustawianie go w pozycji "I".**

11. Gdy te czynności zostaną wykonane, w analizatorze QIAstat-Dx Analyzer 1.0 będzie można skonfigurować jego docelowe ustawienia. Należy zapoznać się z sekcją 6.7 *Podręcznika użytkownika analizatora QIAstat-Dx Analyzer 1.0*, która zawiera informacje o konfigurowaniu parametrów systemu, ustawianiu czasu i daty w systemie oraz konfigurowaniu połączenia sieciowego.

# <span id="page-18-0"></span>Historia zmian dokumentu

#### **Historia zmian dokumentu**

Wydanie 1 HB-2637-001 04/2019

Pierwsze wydanie. Do użytku z oprogramowaniem w wersji 1.2.x lub wyższej.

Strona celowo pozostawiona pusta

Strona celowo pozostawiona pusta

Strona celowo pozostawiona pusta

Aktualne informacje licencyjne oraz dotyczące wyłączenia odpowiedzialności dla poszczególnych produktów znajdują się w odpowiedniej instrukcji obsługi lub podręczniku użytkownika zestawu QIAGEN. Instrukcje obsługi lub podręczniki użytkownika zestawu QIAGEN są dostępne w witrynie www.qiagen.com. Można je także zamówić w serwisie lub u lokalnego dystrybutora firmy QIAGEN.

#### **Umowa ograniczonej licencji dla analizatora QIAstat-Dx Analyzer 1.0**

Korzystanie z tego produktu oznacza zgodę nabywcy lub użytkownika produktu na następujące warunki:

- 1. Niniejszy produkt może być użytkowany wyłącznie zgodnie z protokołem dołączonym do produktu oraz niniejszą instrukcją i wyłącznie ze składnikami znajdującymi się w tym zestawie. Firma QIAGEN nie udziela żadnej licencji w zakresie praw własności intelektualnej do użytkowania niniejszego zestawu ze składnikami nienależącymi do zestawu z wyjątkiem przypadków opisanych w protokołach dołączonych do produktu, niniejszej instrukcji oraz dodatkowych<br>protokołach dostępnych na stronie www.qiagen.com. Niektóre dodatkowe proto Firma QIAGEN nie gwarantuje, że nie naruszają one praw osób trzecich.
- 2. Firma QIAGEN nie gwarantuje, że niniejszy zestaw i/lub jego użytkowanie nie narusza praw osób trzecich. Wyjątek stanowią jedynie wyraźnie określone licencje.
- 3. Zestaw oraz jego składniki są przeznaczone do jednorazowego użytku, nie można ich ponownie używać, regenerować ani odsprzedawać.
- 4. Firma QIAGEN nie udziela innych licencji wyrażonych lub dorozumianych poza tymi, które są wyraźnie określone.
- 5. Nabywca i użytkownik zestawu zobowiązuje się nie podejmować działań ani nie zezwalać innym osobom na podejmowanie działań, które mogą doprowadzić<br>do wykonania lub umożliwić wykonanie zabronionych czynności wymienionych niniejszej Umowy ograniczonej licencji i wnieść sprawę do dowolnego sądu i ma prawo zażądać zwrotu kosztów wszelkich postępowań i kosztów sądowych, w tym wynagrodzeń prawników, związanych z egzekwowaniem postanowień Umowy ograniczonej licencji lub wszelkich praw własności intelektualnej w odniesieniu zestawu i/lub jego składników.

Aktualne warunki licencii są dostepne na stronie www.giagen.com.

Znaki towarowe: QIAGEN®, Sample to Insight®, QIAstat-Dx® (Grupa QIAGEN). Zastrzeżonych nazw, znaków towarowych itd. wykorzystywanych w niniejszym dokumencie, nawet jeżeli nie zostały oznaczone jako zastrzeżone, nie można uważać za niechronione przepisami prawa.

HB-2637-001

© 2019 QIAGEN, wszelkie prawa zastrzeżone.

Składanie zamówień **www.qiagen.com/shop** | Pomoc techniczna **support.qiagen.com** | Strona WWW **www.qiagen.com**